# Table of Contents

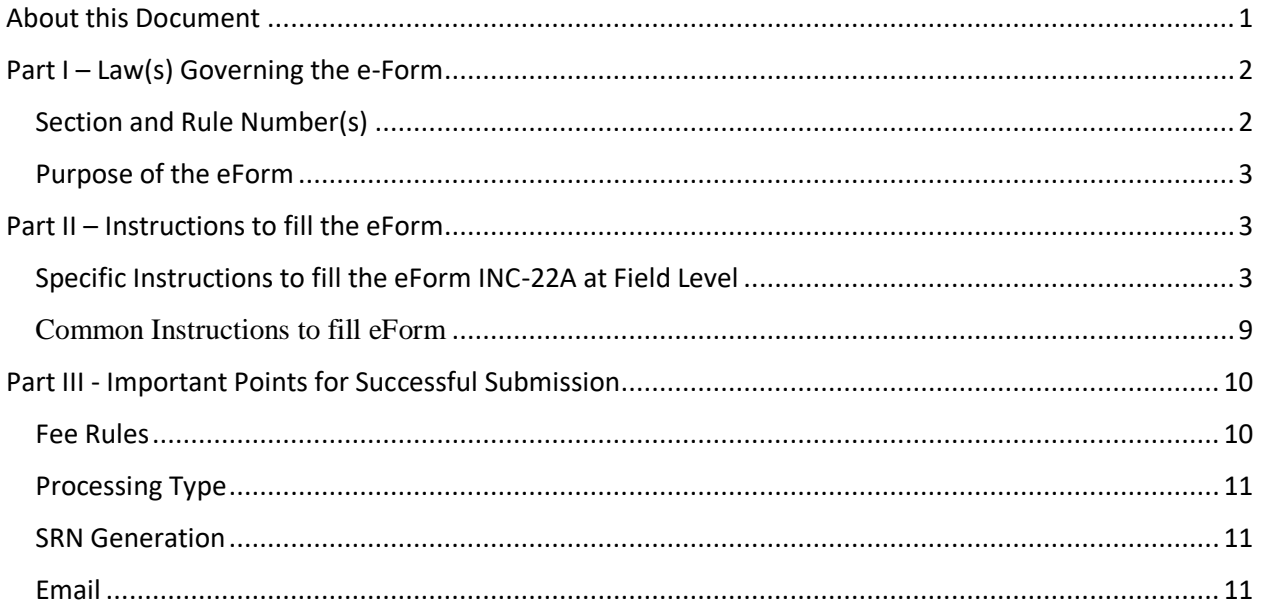

## <span id="page-0-0"></span>About this Document

The Instruction Kit has been prepared to help you file eForms with ease. This documents provides references to law(s) governing the eForms, instructions to fill the eForm at field level and common instructions to fill all eForms. The document also includes important points to be noted for successful submission.

User is advised to refer instruction kit specifically prepared for each eForm.

This document is divided into following sections:

Part I – [Laws Governing the eForm](#page-1-0)

Part II – [Instructions to fill the eForm](#page-2-1)

Part III – Important Points for Successful Submission

*Click on any section link to refer to the section.*

## <span id="page-1-0"></span>Part I – Law(s) Governing the e-Form

### <span id="page-1-1"></span>Section and Rule Number(s)

**Rule 25A:** Active Company Tagging Identities and Verification (ACTIVE).-

(1) Every company incorporated on or before the 31st December, 2017 shall file the particulars of the company and its registered office, in e-Form ACTIVE (Active Company Tagging Identities and Verification) on or before 25.04.2019.

Provided that any company which has not filed its due financial statements under section 137 or due annual returns under section 92 or both with the Registrar shall be restricted from filing e-Form-ACTIVE, unless such company is under management dispute and the Registrar has recorded the same on the register:

Provided further that companies which have been struck off or are under process of striking off or under liquidation or amalgamated or dissolved as recorded in the register, shall not be required to file e-Form ACTIVE:

Provided also that in case a company does not intimate the said particulars, the Company shall be marked as "ACTIVE-non-compliant" on or after 26th April, 2019 and shall be liable for action under sub-section (9) of section 12 of the Act:

Provided also that no request for recording the following event based information or changes shall be accepted by the Registrar from such companies marked as "ACTIVE-noncompliant", unless " e-Form ACTIVE" is filed -

- (i) SH-07 (Change in Authorized Capital); (ii) PAS-03 (Change in Paid-up Capital);
- (iii)DIR-12 (Changes in Director except cessation);
- (iv)INC-22 (Change in Registered Office);
- (v) INC-28 (Amalgamation, de-merger)

(2) Where a company files "e-Form ACTIVE", on or after 26th April, 2019, the company shall be marked as "ACTIVE Compliant", on payment of fee of ten thousand rupees".

### <span id="page-2-0"></span>Purpose of the eForm

All the companies which got incorporated on or before 31<sup>st</sup> Dec 2017 which are under 'Active' status as on the date of filing shall submit required particulars in eForm INC-22A on or before  $25<sup>th</sup>$  April 2019.

In case company does not file eForm INC-22A within the time limit, Filing of eForm shall be allowed with a fee of Rs. 10,000.

## <span id="page-2-1"></span>Part II – Instructions to fill the eForm

### <span id="page-2-2"></span>Specific Instructions to fill the eForm INC-22A at Field Level

Instructions to fill the eForm are tabulated below at field level. Only important fields that require detailed instructions to be filled in eForm are explained. Selfexplanatory fields are not discussed.

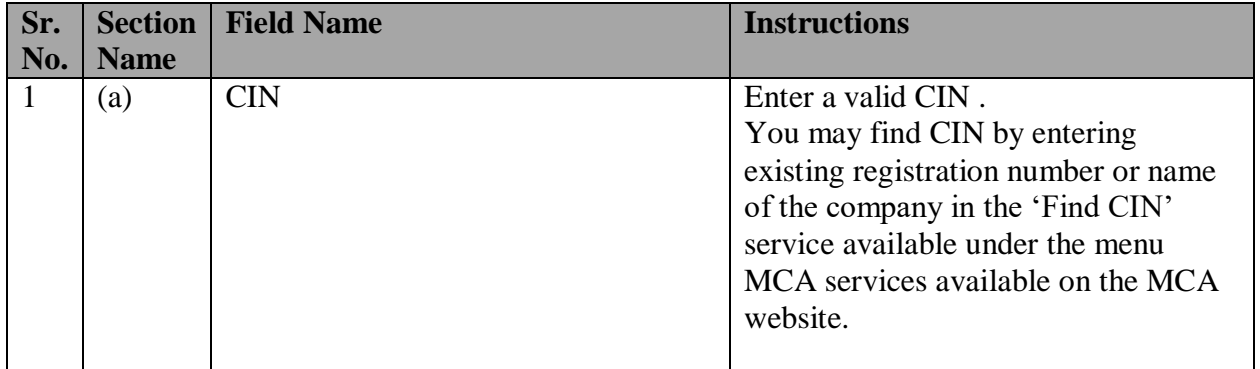

### **Sr. No. Section Name Field Name Instructions** Pre-fill button <br>Click the Pre-fill button. System will automatically display the name, address of the registered office, listed flag and the email ID of the company. In case there is any change in the email ID, enter the new valid email ID. In addition to the above fields, details mentioned in point no. 3, 5,6,7 and 8 will get prefilled based on the validations/conditions mentioned in the respective sections. Send OTP This button will be enabled only after successful Pre-scrutiny of the form. Click on this button to send OTP to your email ID. Please note that OTP can be successfully sent to the email ID against one form, for a maximum of 10 times in one day. OTP shall be valid for a span of 30minutes. For further chances, you may download a fresh form on the same day or try next day. Enter OTP for Email ID of the company Enter the OTP received on your email ID. Verify OTP This button will be enabled after OTP for email address are entered. Please note that the OTP must be verified before you try to upload the form. 2 (a) Number of Directors Ensure that the CIN entered in field no. 1(a) is valid and then click the Pre-fill button available in field no. 2. System will automatically prefill the number of directors and list of directors based on the no. of active associations of all director roles based on unique DIN

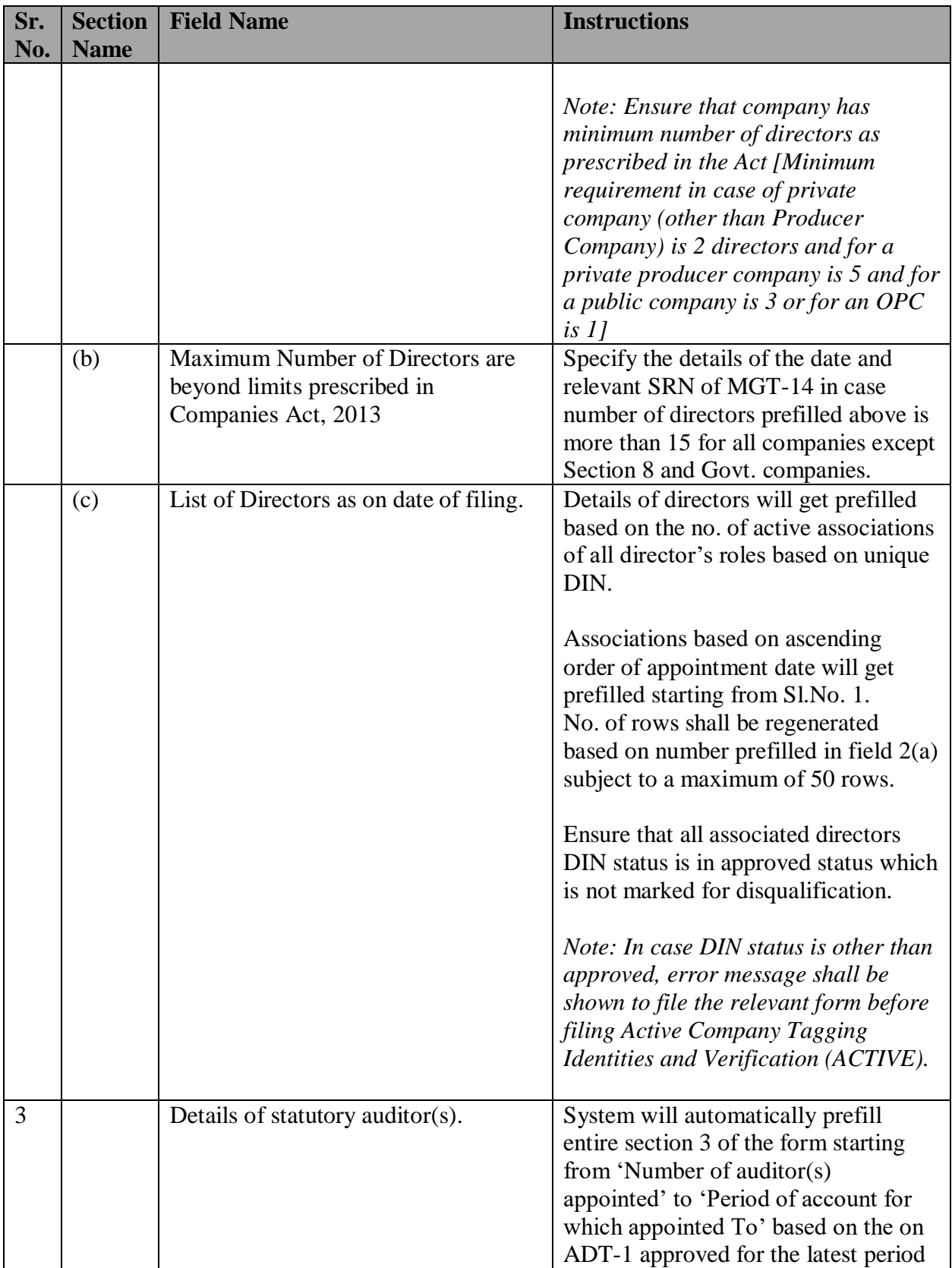

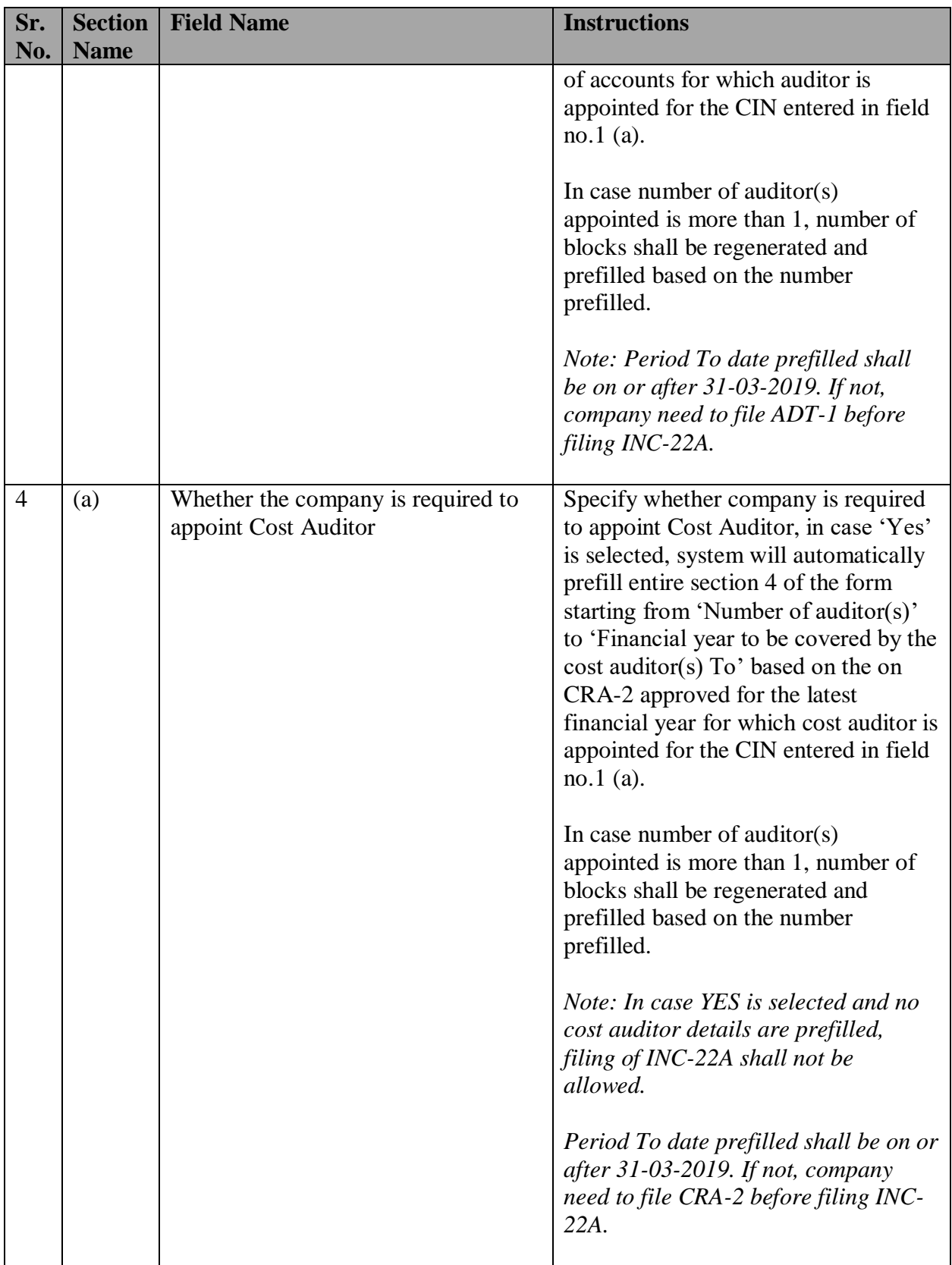

#### **Sr. No. Section Name Field Name Instructions** 5 Details of the Managing director or Chief Executive Officer (CEO) or Manager or Whole-time Director of the company System will automatically prefill number of roles, DIN/PAN, Name and designation based on roles associated with designation Managing director; Chief Executive Officer (CEO); Manager; Whole-time director for the CIN entered in field no. 1(a). *Note: Ensure that company has managing director, or Chief Executive Officer or manager and in their absence, a whole-time director in case company is listed company or public company having a paid-up share capital of ten crore rupees or more.* 6 Details of Company Secretary of the company, if applicable. System will automatically prefill the details of Company Secretary who is in full time employment associated with CIN entered in Field no. 1(a). *Note: Ensure that company has whole time company secretary in case company is listed or public company having a paid-up share capital of ten crore rupees or more or company having paid up share capital of five crore rupees or more.* 7 Details of the Chief Financial Officer (CFO) of the company, if applicable. System will automatically prefill the details of CFO associated with CIN entered in Field no. 1(a). *Note: Ensure that company has CFO in case company is listed company or public company having a paid-up share capital of ten crore rupees or more.* 8 Details of forms AOC-4/AOC-4 XBRL and MGT-7 filed for FY 2017- 18 System will automatically prefill the details of AOC-4/AOC-4 XBRL and MGT-7 SRN for the CIN entered in Field no. 1(a).

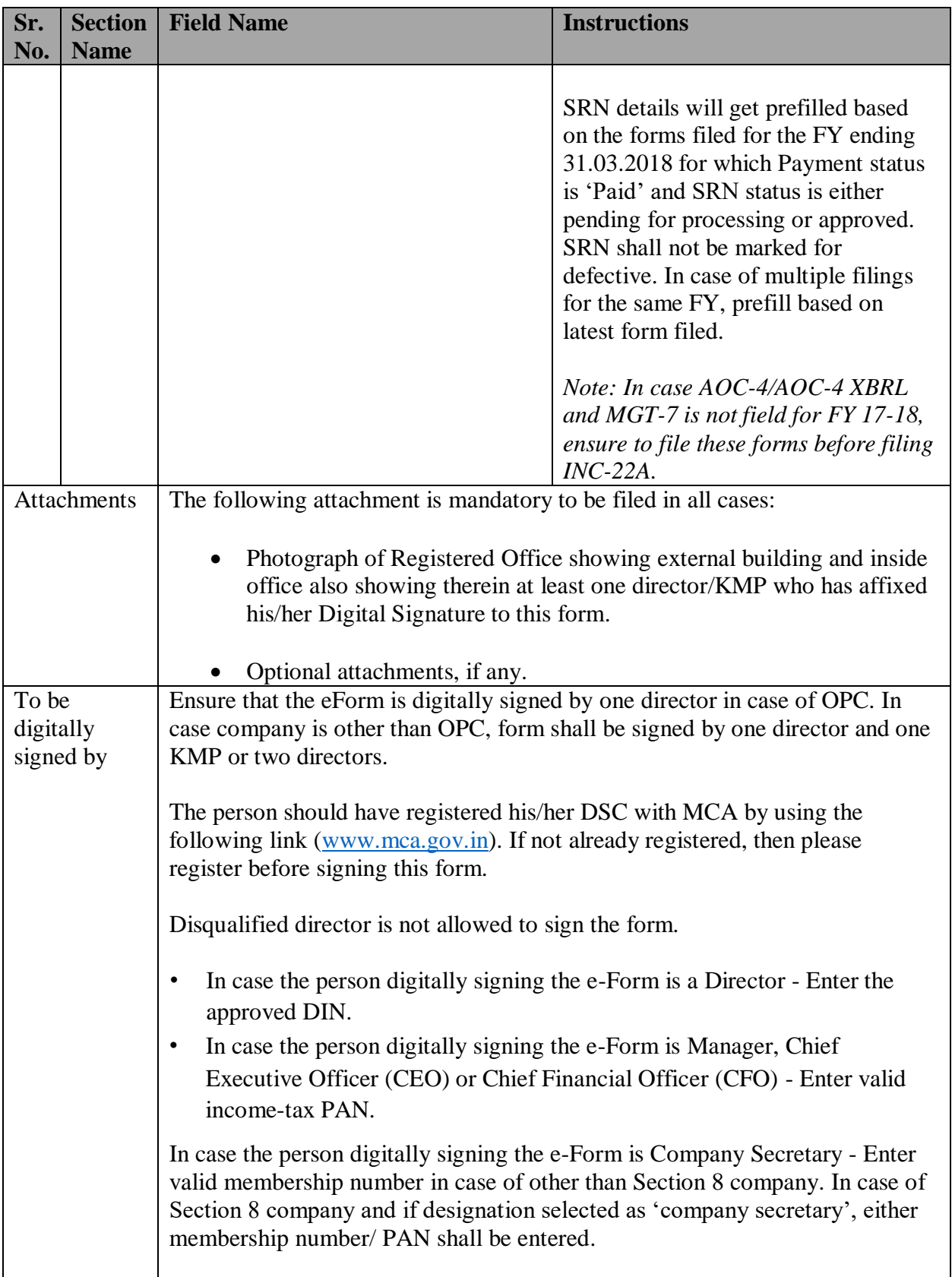

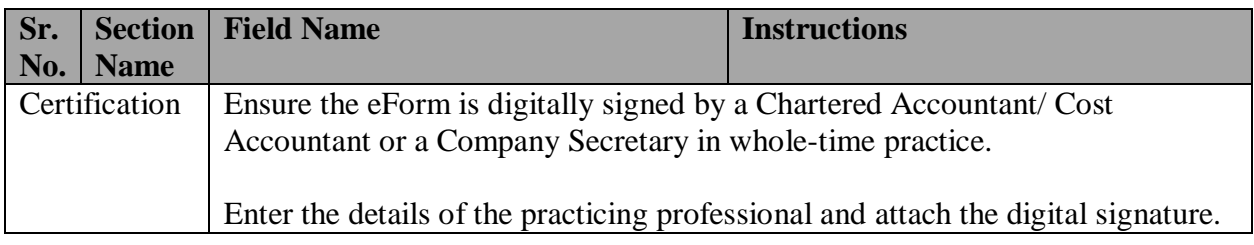

## <span id="page-8-0"></span>Common Instructions to fill eForm

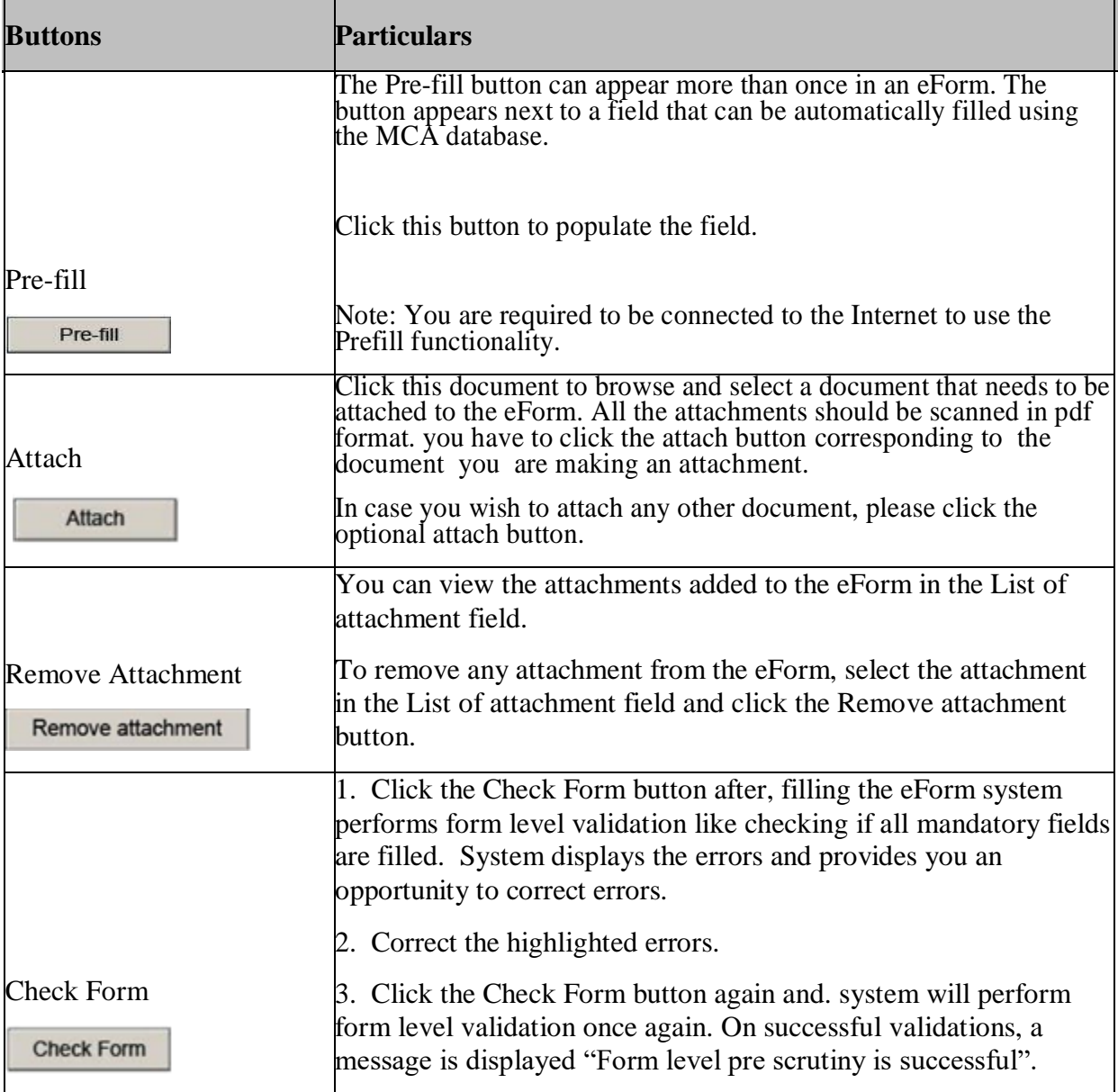

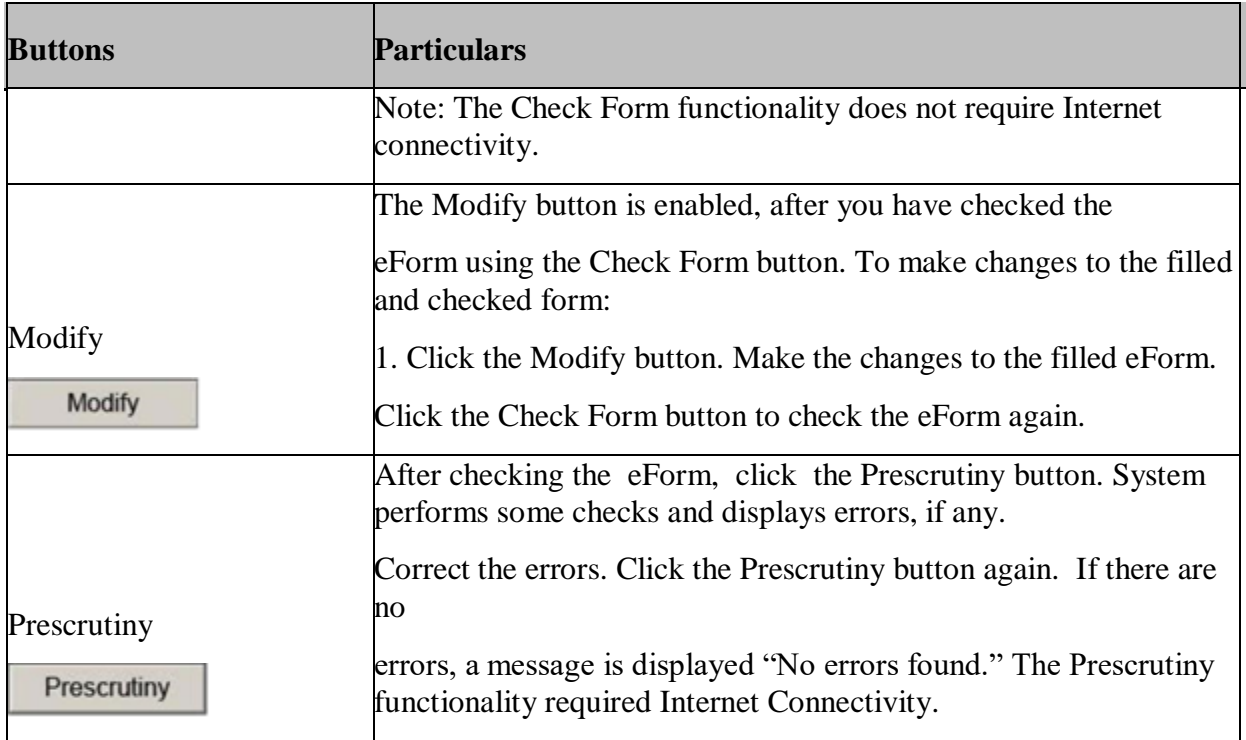

# <span id="page-9-0"></span>Part III - Important Points for Successful Submission

<span id="page-9-1"></span>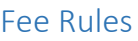

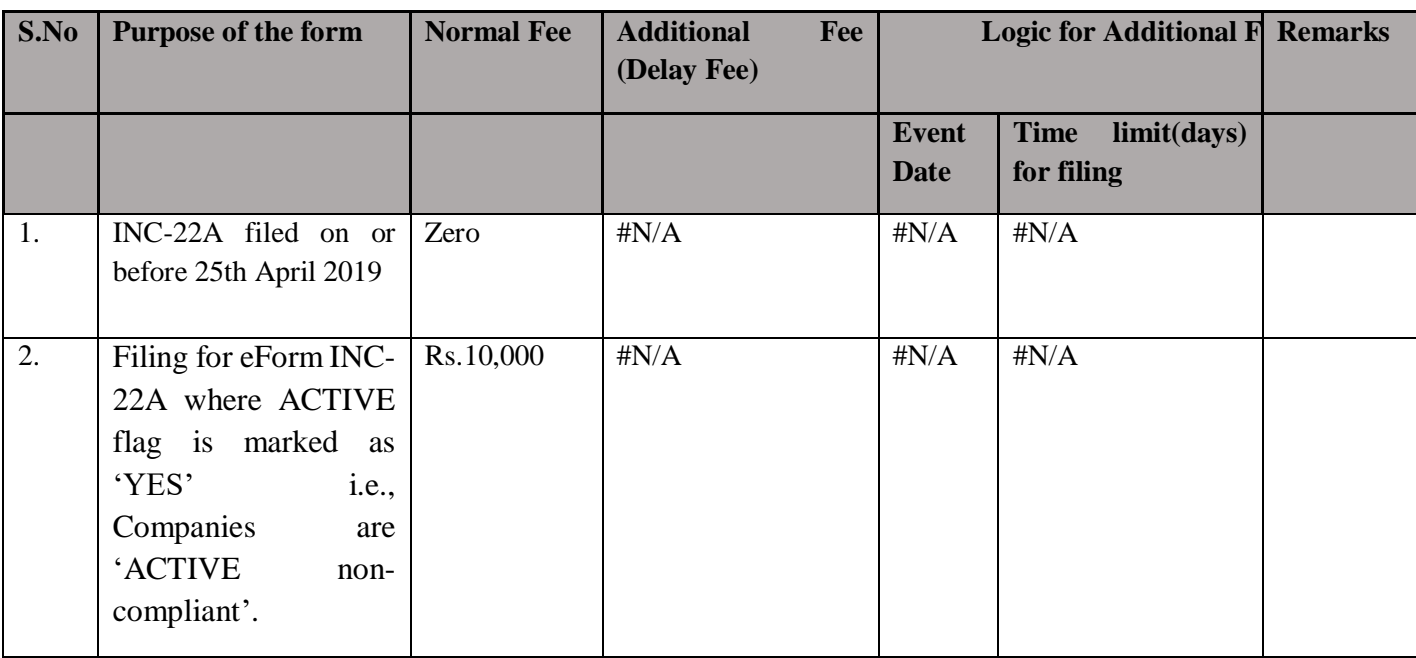

Fees payable is subject to changes in pursuance of the Act or any rule or regulation made or notification issued thereunder.

### <span id="page-10-0"></span>Processing Type

The form will be processed in STP mode.

### <span id="page-10-1"></span>SRN Generation

On successful submission of the eForm INC-22A, SRN will be generated and shown to the user which will be used for future correspondence with MCA.

### <span id="page-10-2"></span>Email

When an eForm is completely processed by the authority concerned, an acknowledgement of the same, if any is sent to the user in the form of an email to the email id of the company